# **SAS Hot Fix Analysis, Download and Deployment Tool SASHFADD Version 2.2.1 Usage Guide**

#### [What's New in SASHFADD 2.2.1?](SASHFADD_whats_new.pdf)

# **Table of Contents**

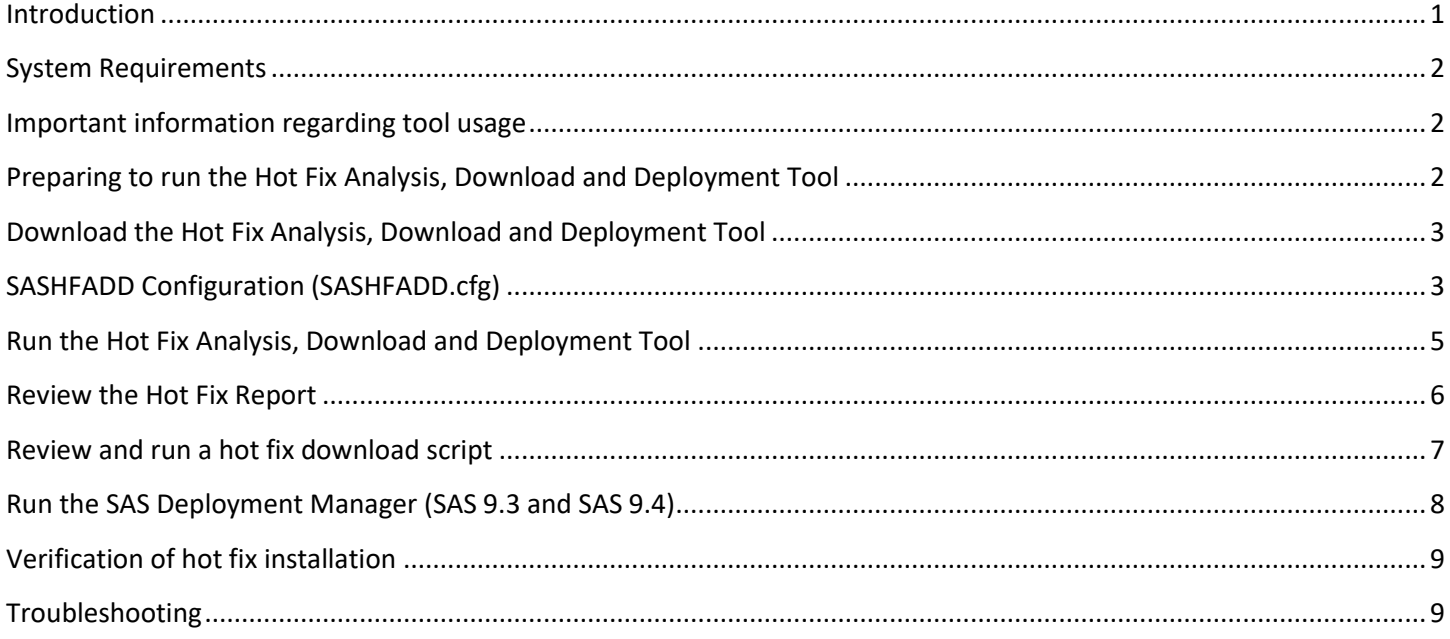

### <span id="page-0-0"></span>**Introduction**

The SAS Hot Fix Analysis, Download and Deployment Tool (SASHFADD):

- Analyzes a SAS Deployment Registry (DeploymentRegistry.txt)
- Creates a Hot Fix Report with information and links to hot fixes which are eligible to be installed on the SAS deployment
- Generates scripts that will automate the download of the eligible hot fixes
- Generates scripts to silently install the hot fixes on a SAS 9.2 deployment.

NOTE: Hot fixes for SAS 9.3 and SAS 9.4 are installed with the SAS Deployment Manager, thus eliminating the need for scripting. See [Run the SAS Deployment Manager](#page-7-1) for information on using the SAS Deployment Manager to deploy SAS 9.3 / 9.4 hot fixes

**WINDOWS** and **UNIX** versions of SASHFADD are available. SASHFADD installed on a **Windows** or **UNIX** machine can be used to analyze SAS deployments for Windows, UNIX, z/OS and OpenVMS Itanium systems.

There are certain SAS Hot Fixes and Patches which are not supported by SASHFADD. See Usage Note [52718](http://support.sas.com/kb/52/718.html) for more information.

#### **Important message about file transfers:**

SASHFADD generates scripts which execute anonymous FTP commands to download data files and hot fixes from SAS. If you do not wish to use anonymous FTP for these file transfers, you have the following options:

- o Secure FTP using SFTP on UNIX and PuTTY on Windows. See [SASNote](http://support.sas.com/kb/47785) 47785 for more information. Secure FTP script generation can be activated in SASHFADD by uncommenting "- GENERATE\_SECURE\_FTP\_SCRIPTING" in SASHFADD.cfg.
- o *New in SASHFADD 2.2.1*: HTTP downloads using PowerShell for Windows and curl for UNIX. These script types can be activated in SASHFADD by uncommenting: -GENERATE\_POWERSHELL\_SCRIPTING (Windows only... Requires PowerShell 3.0 or higher) -GENERATE\_CURL\_SCRIPTING (UNIX only)
- o Manual download of the hot fix data file required by SASHFADD and individually clicking the download links for hot fixes in the SASHFADD Hot Fix Analysis Report. See [Troubleshooting](#page-8-1) for more information.
- $\circ$  You can overwrite the default FTP connection commands in scripts generated by SASHFADD. See *Modifying FTP Script Headers* in the SASHFADD Configuration section below.

### <span id="page-1-0"></span>**System Requirements**

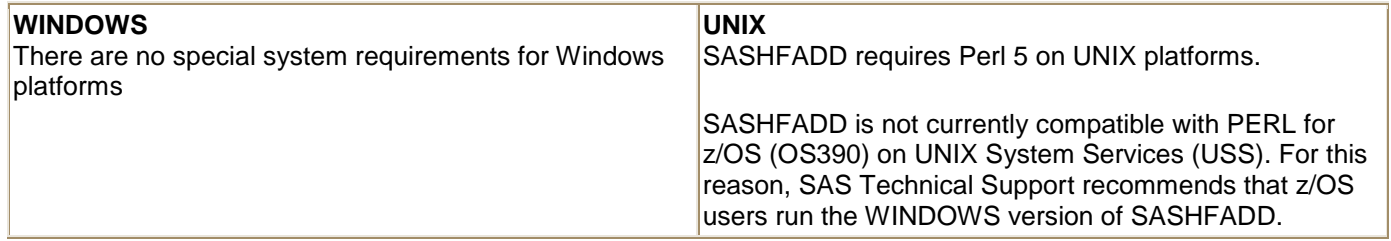

### <span id="page-1-1"></span>**Important information regarding tool usage**

Carefully read this Usage Guide and review the Hot Fix Report generated by SASHFADD prior to using the generated scripts to download and deploy hot fixes. The Hot Fix Report contains critical information including links to hot fixes that have special pre-installation or post-installation instructions.

**Important note concerning "ALERT" issues**: SASHFADD provides reporting of, and separate script generation for, hot fixes that address "ALERT" issues. This feature is provided to support customers who wish to apply hot fixes only for critical issues as determined by SAS Technical Support consultants.

Hot fixes that address ALERT issues are identified in the Hot Fix report with [**A**]. Scripts designated "ALERT\_ONLY" contain hot fixes for ALERT issues, but *may* also contain some non-ALERT hot fixes that are needed to satisfy ALERT hot fix dependency requirements.

Scripts NOT specifically designated "ALERT\_ONLY" contain ALL hot fixes which are eligible for download and installation via scripting, **including hot fixes for "ALERT" issues**.

### <span id="page-1-2"></span>**Preparing to run the Hot Fix Analysis, Download and Deployment Tool**

Run the ViewRegistry tool (See **SAS Note 35968**) to create a DeploymentRegistry.txt file containing the latest information regarding your SAS installation. Do **NOT** use the "-hotfix" option when running the ViewRegistry tool

(sas.tools.viewregistry.jar). A DeploymentRegistry.txt generated with the -hotfix option may not contain all the product information necessary for SASHFADD to perform an accurate analysis of your SAS Deployment.

SASHFADD run on **WINDOWS** or **UNIX** can analyze the DeploymentRegistry.txt file generated from a SAS installation on a different host operating system. For example, you can generate a DeploymentRegistry.txt for your SAS installation on **z/OS** or **OpenVMS Itanium**, then copy the DeploymentRegistry.txt into the directory on the Windows or UNIX machine where SASHFADD is installed.

# <span id="page-2-0"></span>**Download the Hot Fix Analysis, Download and Deployment Tool**

**IMPORTANT**: If you are updating to a new release of SASHFADD and using the same install location as the previous release, it is recommended that you remove ALL content that was generated by the previous release from the directory before installing and running the new SASHFADD.

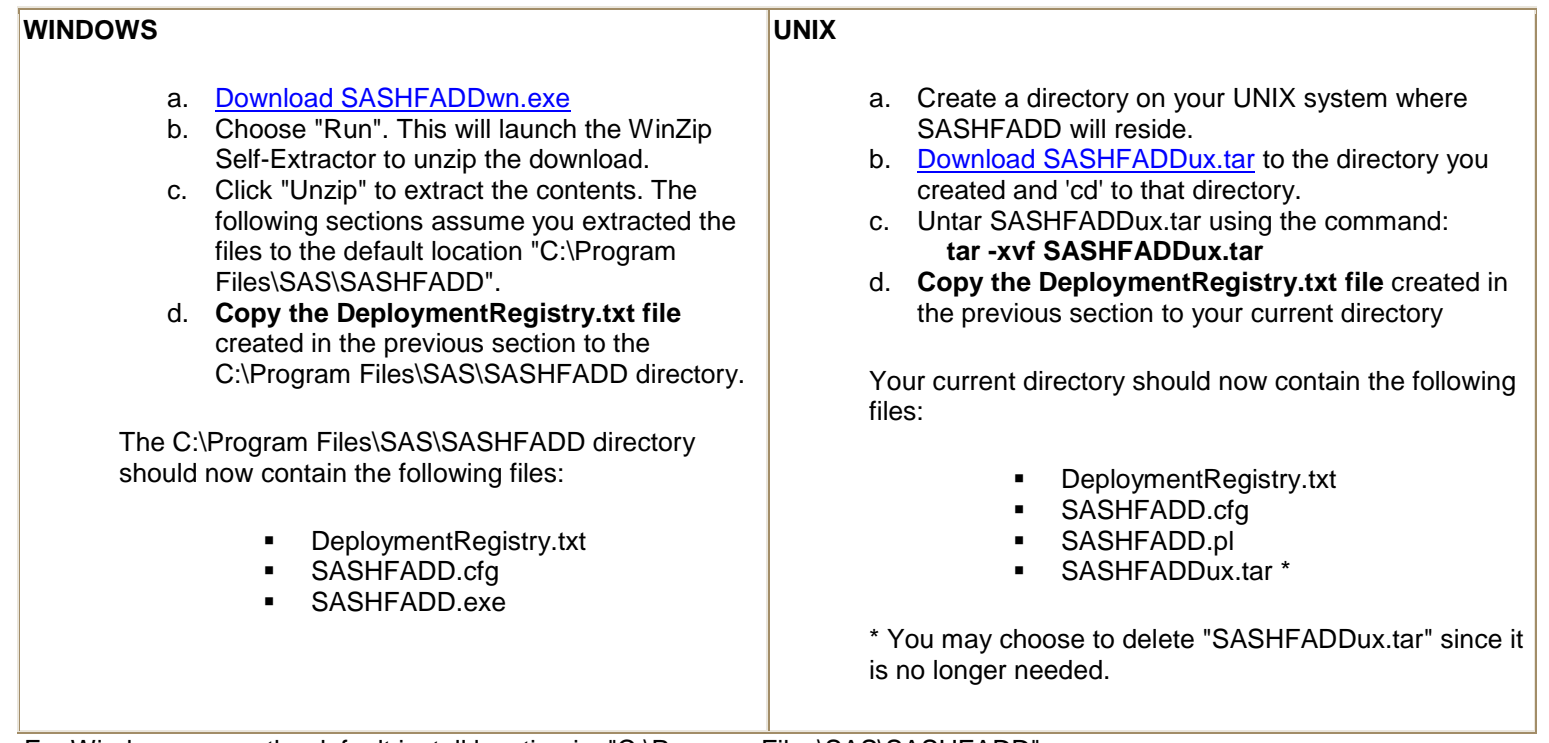

For Windows users, the default install location is: "C:\Program Files\SAS\SASHFADD"

# <span id="page-2-1"></span>**SASHFADD Configuration (SASHFADD.cfg)**

The SASHFADD.cfg file can be used to:

- Run SASHFADD "silently"
- Highlight the most recently released hot fixes in the Analysis Report
- Specify if SASHFADD should generate scripts just for "ALERT" hot fixes or just for all eligible hot fixes
- Specify if SASHFADD should generate scripts for secure FTP
- Specify if SASHFADD should generate scripts for HTTP downloads using PowerShell (Windows only / Requires PowerShell 3.0 or higher) *New in SASHFADD 2.2.1*
- Specify if SASHFADD should generate scripts for HTTP downloads using curl (UNIX only) *New in SASHFADD 2.2.1*
- Suppress the display of non-English hot fixes in the Hot Fix Report
- Force SASHFADD to interpret a DeploymentRegistry.txt as originating from a specific release of SAS (This option is not commonly used)
- Specify if the SAS Hot Fix Data file needs to be downloaded manually (This option is not commonly used)
- Change the format of the date/time stamp applied to directories and files.
- $\circ$  The optional format (YYYY\_MM\_DD\_Time) will allow the generated output directories to be easily sorted within the SASHFADD home directory based on when SASHFADD was run.
- Modify the FTP script headers generated by SASHFADD (see below)

#### <span id="page-3-0"></span>**Modifying FTP Script Headers**

Scripts generated by SASHFADD for downloading the hot fix data file and individual hot fixes use basic FTP commands to connect to ftp.sas.com. If these basic connection commands are not compatible with your proxy server, you can overwrite the default commands by following these steps:

- 1) Create a file in the SASHFADD home directory called "modified\_script\_header.txt". File name is case sensitive!
- 2) In "modified script header.txt", type the ftp connection commands that are compatible with your proxy server.
	- a. In the default scripts generated by SASHFADD, all commands **before** the command "binary" are considered part of the header and will be over-written by the commands you save in "modified\_script\_header.txt."

The default Windows header which will be overwritten:

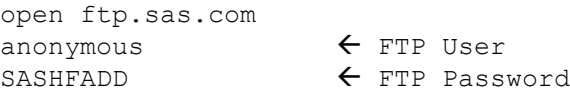

The default UNIX header which will be overwritten:

```
#!/bin/sh
FTPHOST=ftp.sas.com
FTPUSER=anonymous
FTPPW=SASHFADD
ftp -n $FTPHOST <<-EOF
user $FTPUSER $FTPPW
```
- b. You may want to generate default SASHFADD scripts and review the header first before attempting to write a modified header.
	- i. Windows users can view a generated "SAS9[2-3-4] HFADD data ftp\_download\_script.txt"
	- ii. UNIX users can view a generated "SAS9[2-3-4] HFADD data ftp download.sh"
- c. You may need to work with a system administrator at your site to determine the syntax for the header.

After the commands are entered, save "modified script header.txt".

3) In SASHFADD.cfg, uncomment the line: "-USE\_MODIFIED\_SCRIPT\_HEADER", then save SASHFADD.cfg

4) Run SASHFADD. All FTP scripts generated by SASHFADD will use your modified header.

**Note (1):** If you activate "-USE\_MODIFIED\_SCRIPT\_HEADER" in SASHFADD.cfg, and then later choose to deactivate this feature, you must also delete the following files from your SASHFADD home directory to restore generation of the default script headers:

- Windows Delete: "SAS9[2-3-4]\_HFADD\_data\_ftp\_download\_script.txt"
- UNIX Delete: "SAS9[2-3-4]\_HFADD\_data\_ftp\_download.sh"

**Note (2)**: A modified script header can be used for PowerShell and curl scripting.

**Note (3)**: A modified script header can NOT be used with secure SFTP scripting.

#### **General Information about SASHFADD.cfg**

- If you do not make any changes to SASHFADD.cfg, SASHFADD 2.2.1 will generate output comparable to the previous release (SASHFADD 2.2).
- Unless otherwise documented in this Usage Guide, the instructions for making configuration changes are included within the installed SASHFADD.cfg file. Confirmed SASHFADD configuration settings will appear at the bottom of the Hot Fix Report and in the SASHFADD Log file.
- You are **not** required to specify in SASHFADD.cfg the release of SAS being analyzed. SASHFADD should be able to make that determination by looking for key products in DeploymentRegistry.txt. However, in the event of an unusual SAS deployment where that determination can not be made by SASHFADD, you should "uncomment" one of the commands "-SAS 9.2" or "-SAS 9.3" or "-SAS 9.4" to specify the release of SAS. If you accidentally uncomment more than one release, SASHFADD will report a failure and will not proceed with the hot fix analysis.

# <span id="page-4-0"></span>**Run the Hot Fix Analysis, Download and Deployment Tool**

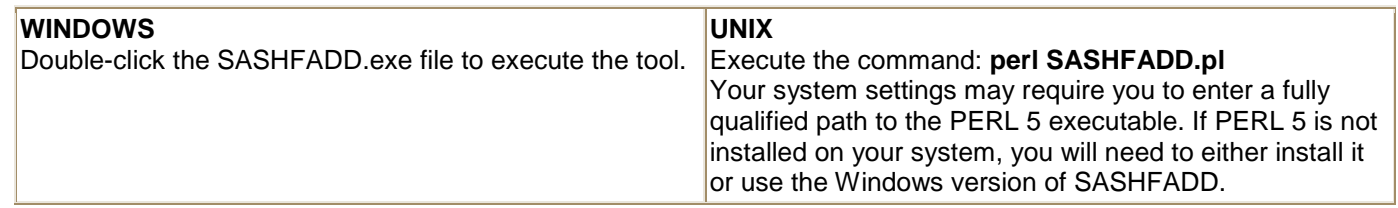

If you did not select the "-SILENT" option in SASHFADD.cfg, you will be prompted to enter a descriptive name for the machine that contains the SAS deployment being analyzed. This name will be used for the creation of the output directory containing the SASHFADD report and scripts. Only alphanumeric characters and underscores 'i are allowed in the name. (Examples: "My\_PC", "ALECs\_pc", "server4321", "Test\_Machine\_5")

During SASHFADD processing, scripts are generated and executed that download a required data file from the SAS Technical Support Hot Fix site. The file will be "SAS**92**\_HFADD\_data.xml", "SAS**93**\_HFADD\_data.xml" or "SAS**94**\_HFADD\_data.xml" depending on the release of SAS being analyzed.

If you do not see any of these files in your current directory after running SASHFADD, or if you are unable to download the files through a proxy server at your site, you can manually download the files using HTTP. See [Troubleshooting](#page-8-1) for more information.

SASHFADD will also create a new directory. If you entered a descriptive name when prompted by SASHFADD, the new directory will be called:

<name\_you\_entered>\_<timestamp> \*

If you ran SASHFADD with the "-SILENT" option, or you did not enter a name when prompted, the new directory will be called:

SASHFADD\_<timestamp> \*

The directory will contain the following subdirectories:

ANALYSIS\_ DEPLOY\_ DOWNLOAD\_ LOG\_

\* <name\_you\_entered>\_<timestamp> is used so that a unique directory name is created each time SASHFADD is run. The timestamp is in DayMonthYear Hour.Minute.Second format. For example, "My\_PC\_17Feb2016\_13.24.33".

If you uncomment "-USE\_YYYY\_MM\_DD\_TIME\_FORMAT\_FOR\_DIRECTORY\_AND\_FILE\_NAMES" in SASHFADD.cfg, the directory name in the above example will be "My\_PC\_2016\_2\_17\_13.24.33".

### <span id="page-5-0"></span>**Review the Hot Fix Report**

**IMPORTANT!** Carefully review the SAS\_Hot\_Fix\_Report documented in this section prior to downloading and deploying hot fixes! It is especially important that you carefully follow any pre/post installation instructions in Documentation designated by a  $[D]$  in the report

The Hot Fix Report can be found in the ANALYSIS directory. The report lists the hot fixes that are available for your installed SAS products based on the DeploymentRegistry.txt file.

The Hot Fix Report may contain up to three sections:

**Hot fixes that may be downloaded and installed individually or by using the generated scripts** This section will **always** appear in the Hot Fix Report and will list hot fixes that can be downloaded and installed individually, or by using the [generated download scripts,](#page-6-0) SAS [Deployment Manager for SAS](#page-7-1)  [9.3/](#page-7-1)9.4 or install scripts for SAS 9.2.

Successful installation of these hot fixes will be recorded in the deployment registry. If your system is upto-date with these hot fixes, then an appropriate message will appear.

#### **Hot fixes that are available only by clicking the** *Download* **link and following installation instructions**

This section **may** appear in the Hot Fix Report, and will list hot fixes which must be downloaded and installed individually by closely following the instructions in the documentation.

Successful installation of these hot fixes may be recorded in the SAS Deployment Registry depending on the unique properties of the hot fix. It is possible that you will continue to see these hot fixes in the report even if they have been successfully installed. If you have already applied these hot fixes by following the installation instructions, then you can safely ignore their reappearance in the report.

Hot Fixes that include configuration scripting will appear in this section along with a link to SASNote [57696.](http://support.sas.com/kb/57/696.html) These hot fixes must be installed separately from hot fixes that do not include configuration scripting. The hot fix documentation will have information on the SAS Deployment Manager settings that must be used to properly complete the installation.

#### **Hot fixes containing updates only to non-English software components**

This section **may** appear in the Hot Fix Report and will list hot fixes which can be applied only to systems where the languages listed with the hot fix are installed for the specific SAS product. **These hot fixes will not appear in the SASHFADD FTP scripts.** They must be downloaded by clicking the *Download* link.

Successful installation of these hot fixes will be recorded in the SAS Deployment Registry. If you are ineligible to install these hot fixes because you have not installed the SAS product for the languages listed, then you can safely ignore the appearance of these hot fixes in the report.

If you do not wish to see these hot fixes in the report, uncomment the line "-ENGLISH\_ONLY" in SASHFADD.cfg.

Each section of the report includes a list of available hot fixes and links to review *Issue(s) Addressed*, *Documentation*, and to *Download* the hot fix.

#### *Hot Fix ID*

**[C]** citation beside a *Hot Fix ID* indicates that this is a "Container" hot fix which delivers updates to multiple SAS Software components in one hot fix download. You can view the Documentation for the list of components that will be updated. Eligible hot fixes with this citation are automatically included in the download script. See "What is a Container Hot Fix?" in the **SAS Hot Fix FAQ** for more information.

**[3]** citation beside an *Hot Fix ID* indicates that you should contact [SAS Technical Support](http://support.sas.com/techsup/contact/index.html) for more information about the fix. Hot fixes with this citation are not included in the download script.

*Issues addressed* links provide access to information on SAS Notes addressed by the hot fix.

**[A]** citation beside an *Issue(s) Addressed* link indicates that at least one "ALERT" issue is addressed in the hot fix. View the Issue(s) Addressed for more information. Eligible hot fixes with this citation are automatically included in the download and deployment scripts and are included in separate "Alert\_Only" download and deployment scripts.

**[1]** citation beside an *Issue(s) Addressed* link indicates that at least one important "Note" appears with the *Issue(s) Addressed* on the download site which should be reviewed before proceeding with the installation of the hot fix. Hot fixes with this citation are automatically included in the download and deployment scripts.

*Documentation* links provide direct access to the hot fix installation instructions.

**[ D ]** citation beside a *Documentation* link indicates that the documentation contains special preinstallation, post-installation or other unique instructions not commonly used for hot fix deployment. Documentation should be reviewed before proceeding with the download and deployment of the hot fix. Hot fixes with this citation are automatically included in the download and deployment scripts. Failure to follow pre/post installation instructions will result in an incomplete hot fix installation and may result in system instability.

*Download* links provide direct access to download the hot fix.

**[2]** citation beside a *Download* link indicates that the hot fix does not use the same installation process as other hot fixes, or it may need to be installed separately from other hot fixes with special settings in the SAS Deployment Manager. Use the *Documentation* link to review installation instructions prior to proceeding with the hot fix download. These hot fixes *may* continue to appear on the Hot Fix Report even if they have already been downloaded and deployed since their installation may not be recorded in the SAS deployment registry.

### <span id="page-6-0"></span>**Review and run a hot fix download script**

**IMPORTANT (1):** In the following sections, files designated "\_ALERT\_ONLY" include hot fixes that address ALERT issues as indicated by [**A**] on the Hot Fix Report. Files NOT designated \_ALERT\_ONLY include **all** hot fixes eligible for scripted download and silent installation, **including hot fixes that address ALERT issues.**

**IMPORTANT (2):** The instructions in the following sections assume that you have NOT selected in SASHFADD.cfg one specific type of scripting that you want SASHFADD to generate.

**IMPORTANT (3):** If you specified in SASHFADD.cfg that you want secure FTP scripts to be generated, "**s**ftp\_" script and text files will appear in the DOWNLOAD directory.

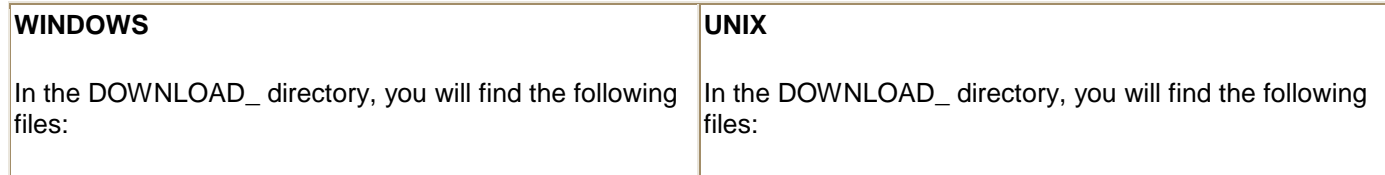

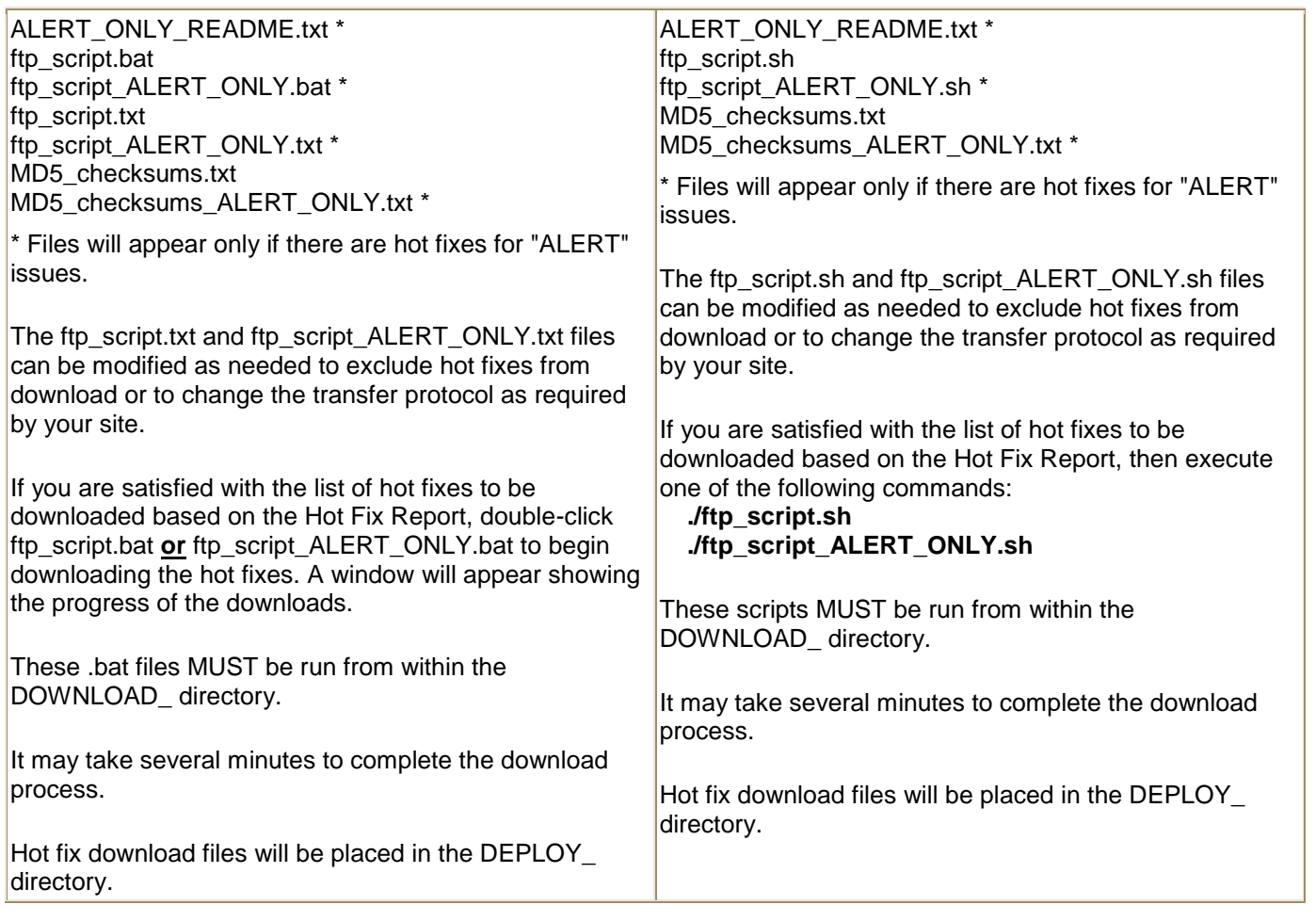

**NOTE:** The MD5\_checksums files contain MD5 checksum values for each hot fix download available for your installed SAS products. This file can be useful should you wish to validate the integrity of the downloaded hot fix files. Tools used for performing MD5 validation are not available from SAS and are not supported by SAS Technical Support.

# <span id="page-7-1"></span><span id="page-7-0"></span> **Run the SAS Deployment Manager (SAS 9.3 and SAS 9.4)**

**This section is applicable for SAS 9.3 and SAS 9.4 deployments.**

In the DEPLOY\_ directory, you will find the hot fixes downloaded by the download script.

The SAS Deployment Manager is used to apply hot fixes. For more information on the SAS Deployment Manager for SAS 9.3 or SAS 9.4, see:

**[SAS Deployment Wizard/SAS Deployment Manager](http://support.sas.com/documentation/installcenter/en/ikdeploywizug/64204/PDF/default/user.pdf) 9.3: User's Guide [SAS Deployment Wizard/SAS Deployment Manager](http://support.sas.com/documentation/installcenter/en/ikdeploywizug/66034/PDF/default/user.pdf) 9.4: User's Guide**

By default, the SAS Deployment Manager will search in the ' <SASHOME>/InstallMisc/HotFixes/New ' directory for hot fixes to be applied. To complete the installation of the hot fixes you may either:

Copy the downloaded hot fixes from the "DEPLOY\_" directory to ' <SASHOME>/InstallMisc/HotFixes/New'

-or-

When prompted by the SAS Deployment Manager, enter the path directly to the "DEPLOY\_" directory.

**Best Practice**: Since the SAS Deployment Manager will NOT remove the hot fix downloads from the "New" directory after they have been applied, it may be a "best practice" to point the SAS Deployment Manager to the "DEPLOY\_" directory. If SASHFADD is not installed on the same machine as the SAS deployment, you can copy the entire "DEPLOY" directory to the machine where SAS is installed before launching the SAS Deployment Manager.

# <span id="page-8-2"></span><span id="page-8-0"></span>**Verification of hot fix installation**

To verify that all hot fixes have been installed:

After installation of all hot fixes, rerun the deployment registry tool to create a new DeploymentRegistry.txt.

Copy the updated DeploymentRegistry.txt to the directory where SASHFADD is located.

Run SASHFADD to create a new directory containing a new ANALYSIS\_ subdirectory.

Review the Hot Fix Report and, if necessary, compare the Hot Fix Report with the report generated in the previous execution of SASHFADD.

Reports listing all of the installed hot fixes that appear in DeploymentRegistry.txt are also generated by SASHFADD. These reports appear in the LOG\_ directory and are in HTML and XML formats.

# <span id="page-8-1"></span>**Troubleshooting**

Each execution of SASHFADD creates a SASHFADD\_LOG\_ file in the "LOG\_" subdirectory. The log traces the execution of SASHFADD and can be used to troubleshoot any problems with report, directory, or script generation.

When the installation scripts are run for SAS 9.2, the logs pertaining to installation are MIT logs. If problems are encountered with installation of the hot fixes, please refer to the: [Using the Maintenance Installation Tool to Install SAS® Hot Fixes -](http://ftp.sas.com/techsup/download/hotfix/HF2/Maint_Install_Tool.pdf) Usage and Troubleshooting Guide

#### **Common Problems and Solutions**

 $\circ$  You do not see "SAS9[2-3-4] HFADD data.xml" in the directory after running SASHFADD,

...or you see the following message on the command console:

#### **SASHFADD was unable to download or open a critical hot fix data file.**

...or you see the following messages on the command console:

#### **FTP> Invalid Command FTP> Not Connected**

...or you see the following message near the top of the hot fix report:

#### **Warning: Hot Fix Data file (SAS9[2-3-4]\_HFADD\_data.xml) is not found or is more than 96 hours old.**

...or you see the following ERROR in the SASHFADD LOG:

#### **>> %%% ERROR: Unable to open SAS9[2-3-4]\_HFADD\_data.xml**

These errors indicate that SASHFADD could not access current hot fix data. A problem in downloading either *SAS92\_HFADD\_data.xml, SAS93\_HFADD\_data.xml* or *SAS94\_HFADD\_data.xml* may have been encountered. Depending on the SAS release being analyzed, SASHFADD must have access to one of these files. This warning is likely due to an FTP problem that affected the generated SAS9[2-3- 4] HFADD data ftp\_download\_script.txt (Windows) or SAS9[2-3-4] HFADD data ftp\_download.sh (UNIX) file.

This problem is most likely to occur when a SASHFADD script makes an FTP request that can not be fulfilled through a proxy server.

You may be able to use the "-USE\_MODIFIED\_SCRIPT\_HEADER" option in SASHFADD.cfg to correct this problem. Ask your system administrator about syntax options to modify the scripts generated by SASHFADD to work with your proxy server. See the *[Modifying FTP Script Headers](#page-3-0)* instructions in this usage guide for more information.

If you or your system administrator are unable to correct the FTP and/or proxy server issue, you can download the necessary data file manually:

- 1. Click: [SAS92\\_HFADD\\_data.xml](http://ftp.sas.com/techsup/download/hotfix/HF2/util01/SASHotFixDLM/data/SAS92_HFADD_data.xml) if SASHFADD is analyzing a SAS 9.2 image Click: [SAS93\\_HFADD\\_data.xml](http://ftp.sas.com/techsup/download/hotfix/HF2/util01/SASHotFixDLM/data/SAS93_HFADD_data.xml) if SASHFADD is analyzing a SAS 9.3 image Click: [SAS94\\_HFADD\\_data.xml](http://ftp.sas.com/techsup/download/hotfix/HF2/util01/SASHotFixDLM/data/SAS94_HFADD_data.xml) if SASHFADD is analyzing a SAS 9.4 image
- 2. If you are not certain which release of SAS is being analyzed, download all of the above files. SASHFADD will use the one it needs.
- 3. Select "File", then "Save As"
- 4. Confirm that you are saving *SAS92\_HFADD\_data.xml* and/or *SAS93\_HFADD\_data.xml* and/or *SAS94\_HFADD\_data.xml* (file names are case sensitive!)
- 5. Save *SAS92\_HFADD\_data.xml* and/or *SAS93\_HFADD\_data.xml* and/or *SAS94\_HFADD\_data.xml* to the same directory as *SASHFADD*
- 6. In SASHFADD.cfg, uncomment -HOT\_FIX\_DATA\_FILE\_MANUAL\_DOWNLOAD then save the updated SASHFADD.cfg. This will prevent SASHFADD from attempting to re-download SAS9[2- 3-4]\_HFADD\_data.xml.
- 7. Run SASHFADD

**Note:** If you are unable to resolve the FTP problem, then you most likely will NOT be able to successfully download hot fixes using the automated scripts. However, you should still be able to download the hot fixes individually by clicking the **Download** link(s) in the "SAS Hot Fix Report".

o The message

> > %%% ERROR: Unable to open DeploymentRegistry.txt > > %%% ERROR: Deployment Registry Host () could not be identified.

in the *Log/tool\_log.txt* file indicates that the required *DeploymentRegistry.txt* file does not exist in the same directory as SASHFADD.

If you are unable to determine the cause of problems encountered with this tool, contact [SAS Technical Support.](http://support.sas.com/techsup/contact/index.html)

[Contact Us](http://support.sas.com/contact/index.html) | [Sitemap](http://support.sas.com/sitemap.html) | [www.sas.com](http://www.sas.com/) | [Terms of Use & Legal Information](http://www.sas.com/Copyright.html) | [Privacy Statement](http://www.sas.com/Privacy.html) Copyright © 2017 SAS Institute Inc. All Rights Reserved.